# **UNSEREM VEREIN ZUORDNEN**

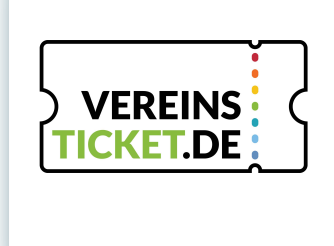

#### **WIR NUTZEN VON NUN AN VEREINSTICKET IN UNSEREM VEREIN**

Hier erklären wir dir kurz, deine ersten Schritte in der VT Fansports App und was sich hinter dem Fan-Stack verbirgt.

### **SCHRITT 1: REGISTRIERE DICH IN DER VT FANSPORTS**

Lade dir zunächst die App VT Fansports herunter. Nutze dafür diesen QR-Code oder suche im App Store oder Google Playstore nach VT Fansports. Danach kannst du dich in der App registrieren. Schließe den Registrierungsprozess ab, indem du deine E-Mail bestätigst.

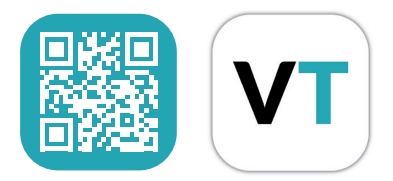

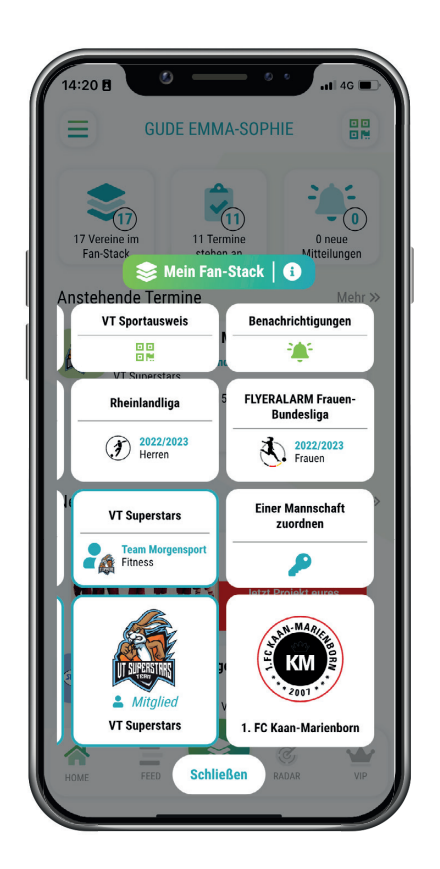

## **SCHRITT 2: VT-CODE EINGEBEN**

Du hast einen VT-Code von uns erhalten? Dann kannst du ihn nun eingeben und dich automatisch unserem Verein und / oder unserer Mannschaft zuordnen.

## **SCHRITT 3: FAN-STACK EINRICHTEN**

Nach der Nutzung von unserem VT-Code findest du uns als Verein und unsere Mannschaft automatisch in deinem Fan-Stack. Füge weitere Vereine, Mannschaften und Wettbewerbe, die dich interessieren ganz einfach hinzu.

Du bist bereits registriert und nutzt die VT Fansports App? In deinem Fan-Stack kannst du ebenfalls unseren VT-Code eingeben und dich deiner Mannschaft zuordnen.

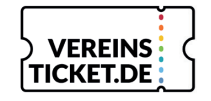

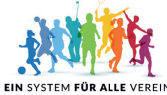